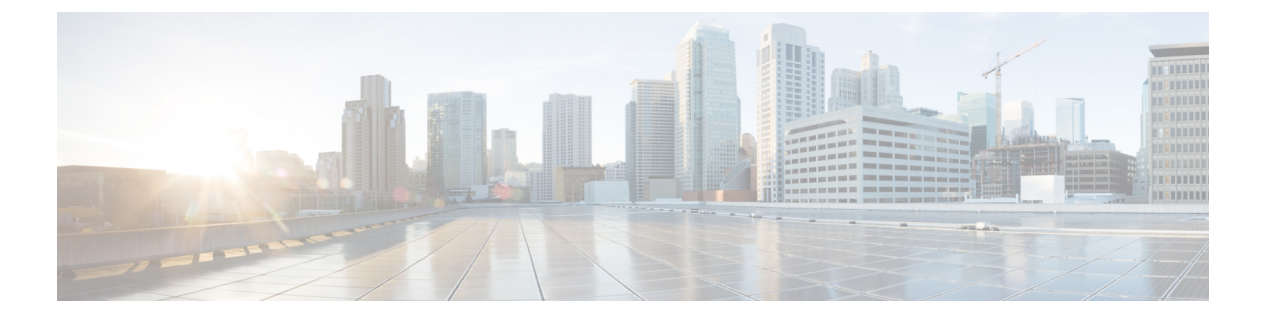

### 概要

この章では、Cisco HyperFlex System のコンポーネントの概要を示します。

- Cisco HyperFlex HX シリーズ システム (1 ページ)
- Cisco HyperFlex HX シリーズ システムのコンポーネント (1 ページ)
- Cisco HyperFlex HX シリーズ システムの設定オプション (3 ページ)
- Cisco HyperFlex HX シリーズ システムの管理コンポーネント (5ページ)
- Cisco HyperFlex Connect ユーザ インターフェイスとオンライン ヘルプ (7 ページ)

## **Cisco HyperFlex HX** シリーズ システム

Cisco HyperFlex HX シリーズ システムは、完全内包型の仮想サーバ プラットフォームを通じ て、コンピューティング、ストレージ、ネットワークの 3 つのレイヤと強力な Cisco HX Data Platformソフトウェアツールを結合し、シングルポイント接続による簡素化された管理を実現 します。Cisco HyperFlex HX-SeriesSystem は、単一の UCS 管理ドメインに HX ノードを追加す ることによってスケールアウトするように設計されたモジュラ システムです。ハイパーコン バージド システムはユーザのワークロード ニーズに基づいて統一されたリソースのプールを 提供します。

# **Cisco HyperFlex HX** シリーズ システムのコンポーネント

- **Cisco HX** シリーズ サーバー:次のいずれかのサーバーを使用して Cisco HyperFlex システ ムを設定できます。
	- コンバージド ノード オールフラッシュ:Cisco HyperFlex HXAF240c M5、HXAF220c M5、HXAF240c M4、および HXAF220c M4。
	- コンバージド ノード ハイブリッド:Cisco HyperFlex HX240c M5、HX220c M5、 HX240c M4、および HX220c M4。
	- コンピューティングのみ:Cisco B200 M3/M4、B260 M4、B420 M4、B460 M4、B480 M5、C240 M3/M4、C220 M3/M4、C480 M5、C460 M4、B200 M5、C220 M5 および C240 M5。

- **Cisco HX Data Platform**:HX Data Platform は次のコンポーネントで構成されています。
	- **Cisco HX Data Platform** インストーラ:ストレージ クラスタに接続されているサーバ にこのインストーラをダウンロードします。HX Data Platform インストーラは、Cisco UCS Manager 内のサービス プロファイルとポリシーを設定し、コントローラ VM を 展開し、ソフトウェアをインストールし、ストレージ クラスタを作成し、VMware vCenter プラグインを更新します。

概要

- **Storage Controller VM**:HX Data Platform インストーラ を使用して、管理対象のスト レージ クラスタ内の各コンバージド ノードにストレージ コントローラ VM をインス トールします。
- **Cisco HX Data Platform** プラグイン:この統合 VMware vSphere インターフェイスは、 ストレージ クラスタ内のストレージをモニタおよび管理します。
- **Cisco UCS** ファブリック インターコネクト(**FI**)

ファブリック インターコネクトは、接続されている Cisco HX-Series Server にネットワー ク接続機能と管理機能の両方を提供します。

Cisco HyperFlex System の一部として購入されて展開された FI は、このドキュメントでは **HXFI**ドメインとも呼ばれます。サポートされているファブリックインターコネクトは次 のとおりです。

- Cisco UCS 6200  $\vee$  J  $-\times$  Fabric Interconnect
- Cisco UCS 6300  $\geq \mathbb{U} \mathbb{X}$  Fabric Interconnect
- Cisco UCS 6400 シリーズ ファブリック インターコネクト
- **Cisco Nexus** スイッチ

Cisco Nexus スイッチによって、高密度で設定可能なポートが提供され、柔軟なアクセス の展開と移行を実現できます。

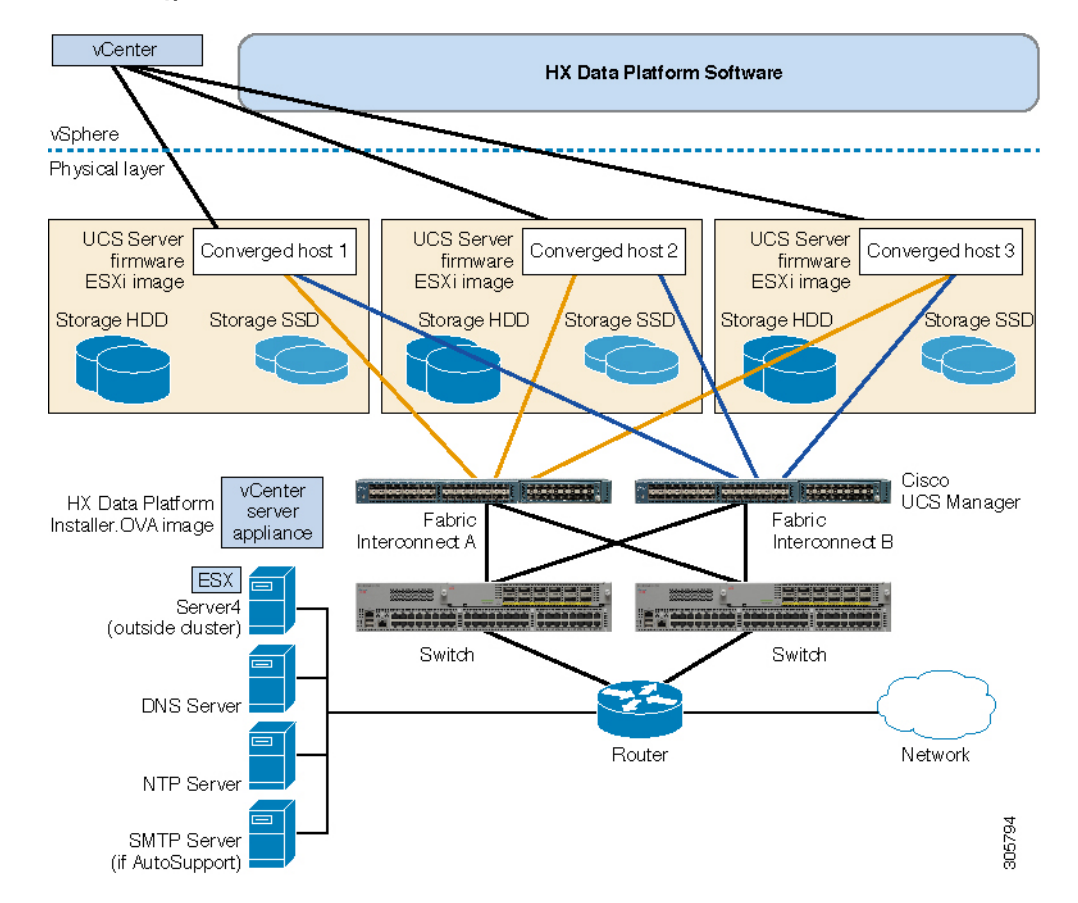

図 **<sup>1</sup> : Cisco HyperFlex HX** シリーズ システムのコンポーネント

### **Cisco HyperFlex HX** シリーズ システムの設定オプション

Cisco HyperFlex HX シリーズ システムは、環境内でストレージおよびコンピューティング機能 を拡張するための柔軟でスケーラブルなオプションを提供します。Cisco HyperFlexシステムに ストレージ機能を追加するには、Cisco HyperFlex Server を追加するだけです。

**HX** クラスタ は HX シリーズ サーバーのグループです。クラスタ内の各 HX シリーズ サーバ は、HX ノードまたはホストと呼ばれます。 (注)

HX クラスタはさまざまな方法で構成できます。次の図に、一般的な構成例を示します。最新 の互換性とスケーラビリティの詳細については、『Cisco HyperFlex推奨ソフトウェアリリース および要件ガイド』の Cisco HX Data Platform [Compatibility](https://www.cisco.com/c/en/us/td/docs/hyperconverged_systems/HyperFlex_HX_DataPlatformSoftware/release-guidelines-and-support-timeline/b-recommended-hx-data-platform-sw-releases/m-software-requirements-4-5.html#id_19198) and Scalability Details - 4.5(x) Releases の章を[https://www.cisco.com/c/en/us/td/docs/hyperconverged\\_systems/HyperFlex\\_HX\\_](https://www.cisco.com/c/en/us/td/docs/hyperconverged_systems/HyperFlex_HX_DataPlatformSoftware/release-guidelines-and-support-timeline/b-recommended-hx-data-platform-sw-releases/m-recommended-releases.html) [DataPlatformSoftware/release-guidelines-and-support-timeline/](https://www.cisco.com/c/en/us/td/docs/hyperconverged_systems/HyperFlex_HX_DataPlatformSoftware/release-guidelines-and-support-timeline/b-recommended-hx-data-platform-sw-releases/m-recommended-releases.html) [b-recommended-hx-data-platform-sw-releases/m-recommended-releases.html](https://www.cisco.com/c/en/us/td/docs/hyperconverged_systems/HyperFlex_HX_DataPlatformSoftware/release-guidelines-and-support-timeline/b-recommended-hx-data-platform-sw-releases/m-recommended-releases.html)参照してください。

#### 図 **<sup>2</sup> : Cisco HyperFlex** ハイブリッド **M5** 設定

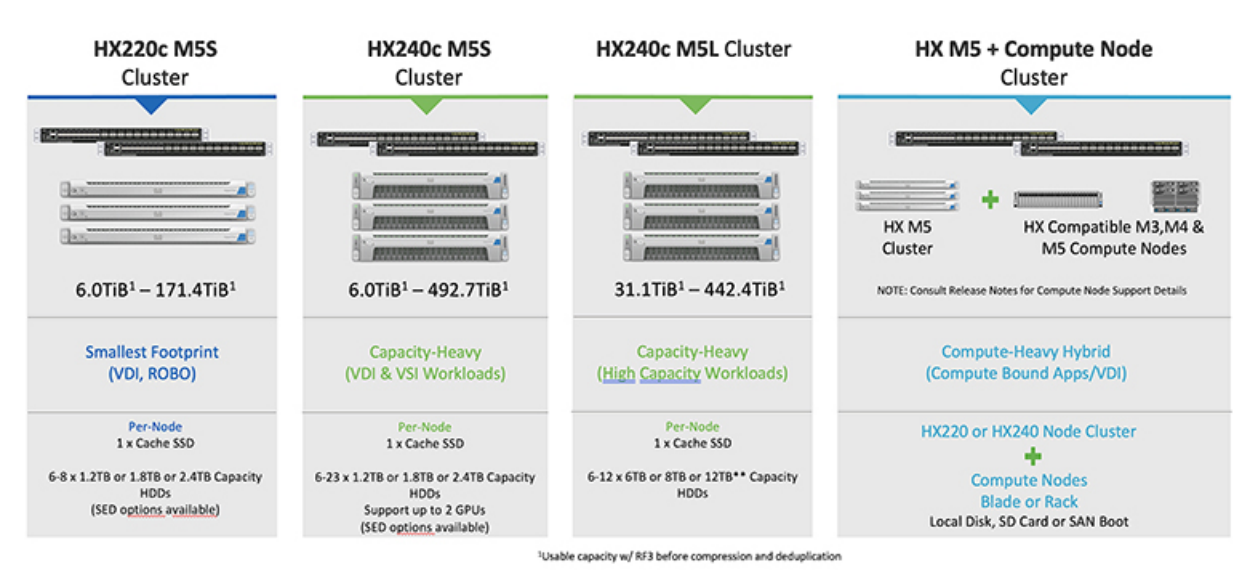

#### 図 **<sup>3</sup> : Cisco HyperFlex** ハイブリッド **M4** 設定

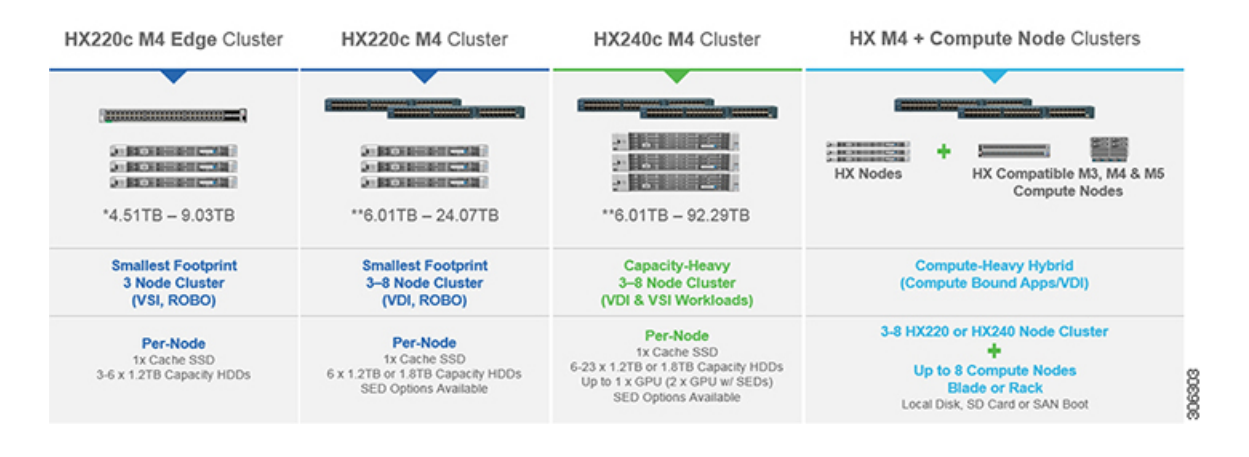

**4**

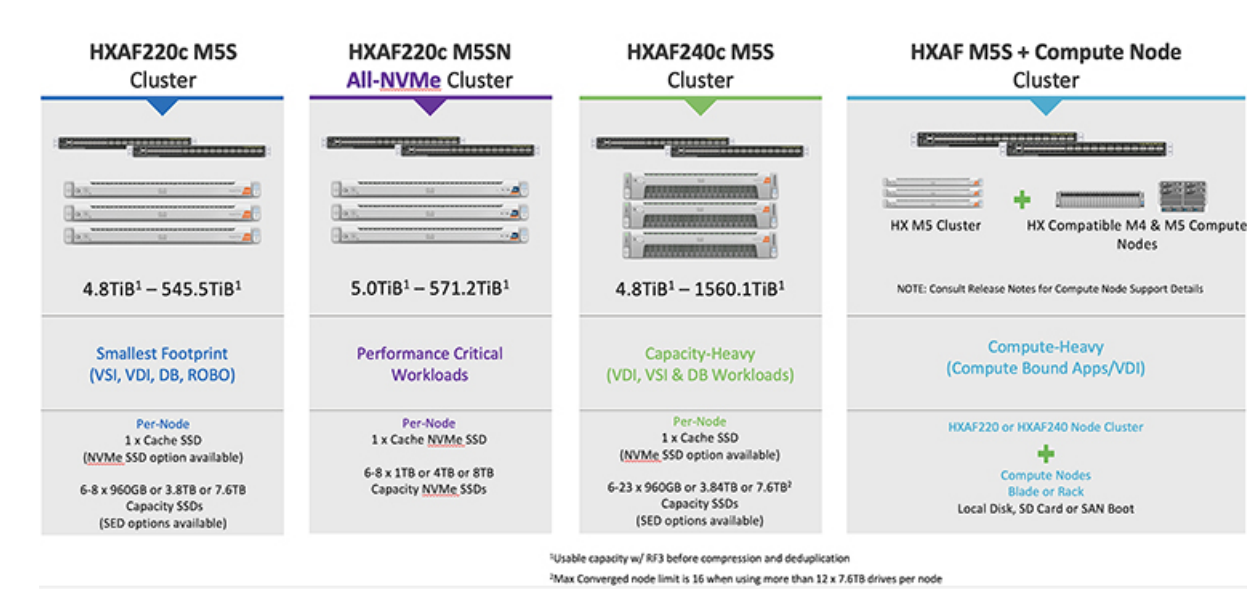

図 **<sup>4</sup> : Cisco HyperFlex** オール フラッシュ **M5** 設定

図 **<sup>5</sup> : Cisco HyperFlex** オール フラッシュ **M4** 設定

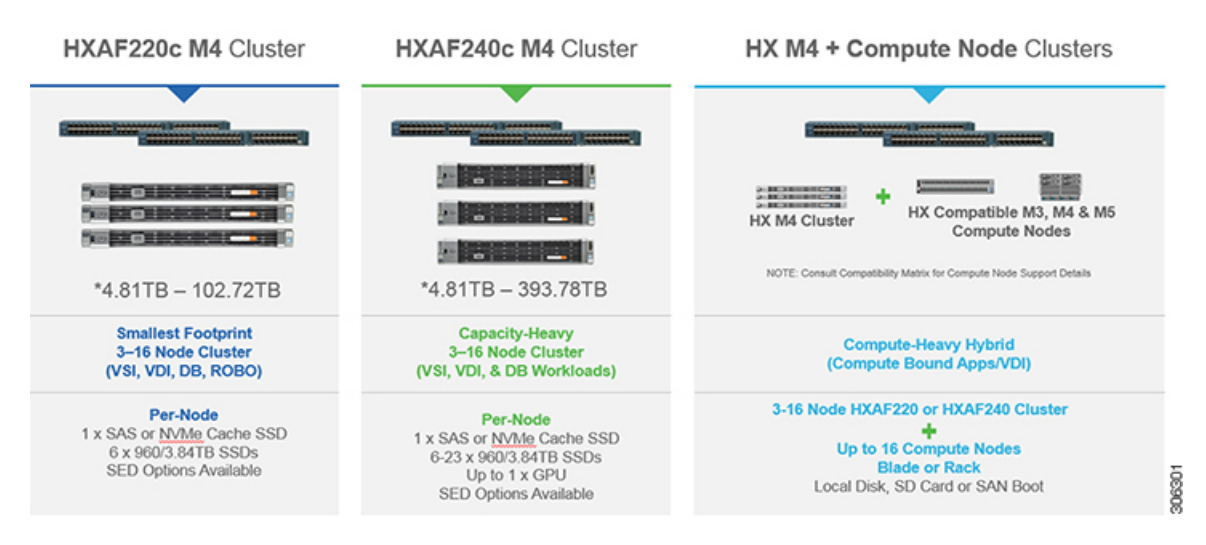

# **CiscoHyperFlexHX**シリーズシステムの管理コンポーネン ト

Cisco HyperFlex HX シリーズ システムは、次のシスコ ソフトウェア コンポーネントを使用し て管理されます。

#### **Cisco UCS Manager**

Cisco UCS Manager は、ファブリック インターコネクトのペア上に存在する組み込みソフト ウェアで、Cisco HX-SeriesServerのすべての設定機能と管理機能を備えています。UCSManager にアクセスする最も一般的な方法は、Web ブラウザを使用して GUI を開くことです。UCS Manager は、ロールベースのアクセス制御をサポートしています。

設定情報を2台のUCSFabric Interconnects(FI)間で複製することにより、高可用性ソリューショ ンが実現します。一方の FI が使用不能になっても、もう一方が代わりを務めます。

UCS Manager の主なメリットは、ステートレス コンピューティングという概念です。HX クラ スタの各ノードには設定がありません。たとえば、MACアドレス、UUID、ファームウェア、 BIOS 設定はすべて、サービス プロファイルの UCS Manager で設定され、すべての HX シリー ズサーバーに均一に適用されます。これにより、設定の一貫性が保たれ、再利用が容易になり ます。新しいサービス プロファイルを数分以内に適用することができます。

#### **Cisco HX Data Platform**

Cisco HyperFlex Data Platform は、複数の Cisco サーバーをコンピューティング/ストレージ リ ソースからなる単一のプールに変換する、ハイパーコンバージド ソフトウェア アプライアン スです。これにより、ネットワーク ストレージの必要性がなくなり、VMware vSphere および その既存の管理アプリケーションと緊密に統合して、シームレスなデータ管理エクスペリエン スが提供されます。加えて、ネイティブな圧縮と重複排除により、VMが占有する記憶域が削 減されます。

HX Data Platform をインストールする場所は、vSphere などの仮想化プラットフォームです。仮 想マシン、アプリケーション、およびデータ用のストレージを管理します。インストール時に Cisco HyperFlex HX クラスタ名を指定すると、HX Data Platform は各ノード上にハイパーコン バージドストレージクラスタを作成します。ストレージを増やす必要があり、HXクラスタに ノードを追加する場合、Cisco HX データ プラットフォームは追加のリソース全体でストレー ジの平衡化を行います。

#### **VMware vCenter** 管理

Cisco HyperFlex System には、VMware vCenter ベースの管理機能があります。vCenter サーバー は、仮想化環境をモニターするために開発されたデータセンター管理サーバーアプリケーショ ンです。HX DataPlatformにも事前設定済みのvCenterサーバーからアクセスして、すべてのス トレージのタスクを実行します。vCenter は、VMware vMotion、DRS、HA、および vSphere レ プリケーションなそをサポートします。VMware スナップショットおよびクローニング機能に 代わって、より拡張性の高いネイティブのHXDataスナップショットとクローンが使用されま す。

HX DataPlatformにアクセスするには個別のサーバーにvCenterインストールされている必要が あります。vCenter は vSphere Client を通じてアクセスされ、それは管理者のラップトップまた は PC にインストールされています。

# **Cisco HyperFlex Connect** ユーザ インターフェイスとオン ライン ヘルプ

Cisco HyperFlex Connect(HX Connect)は、Cisco HyperFlex のユーザ インターフェイスを提供 します。左側のナビゲーションペインと右側の作業ペインの2つの主要なセクションに分かれ ています。

### Ú

重要 HX Connect では、ほとんどのアクションの実行に管理者特権が必要です。

表 **<sup>1</sup> :** ヘッダー アイコン

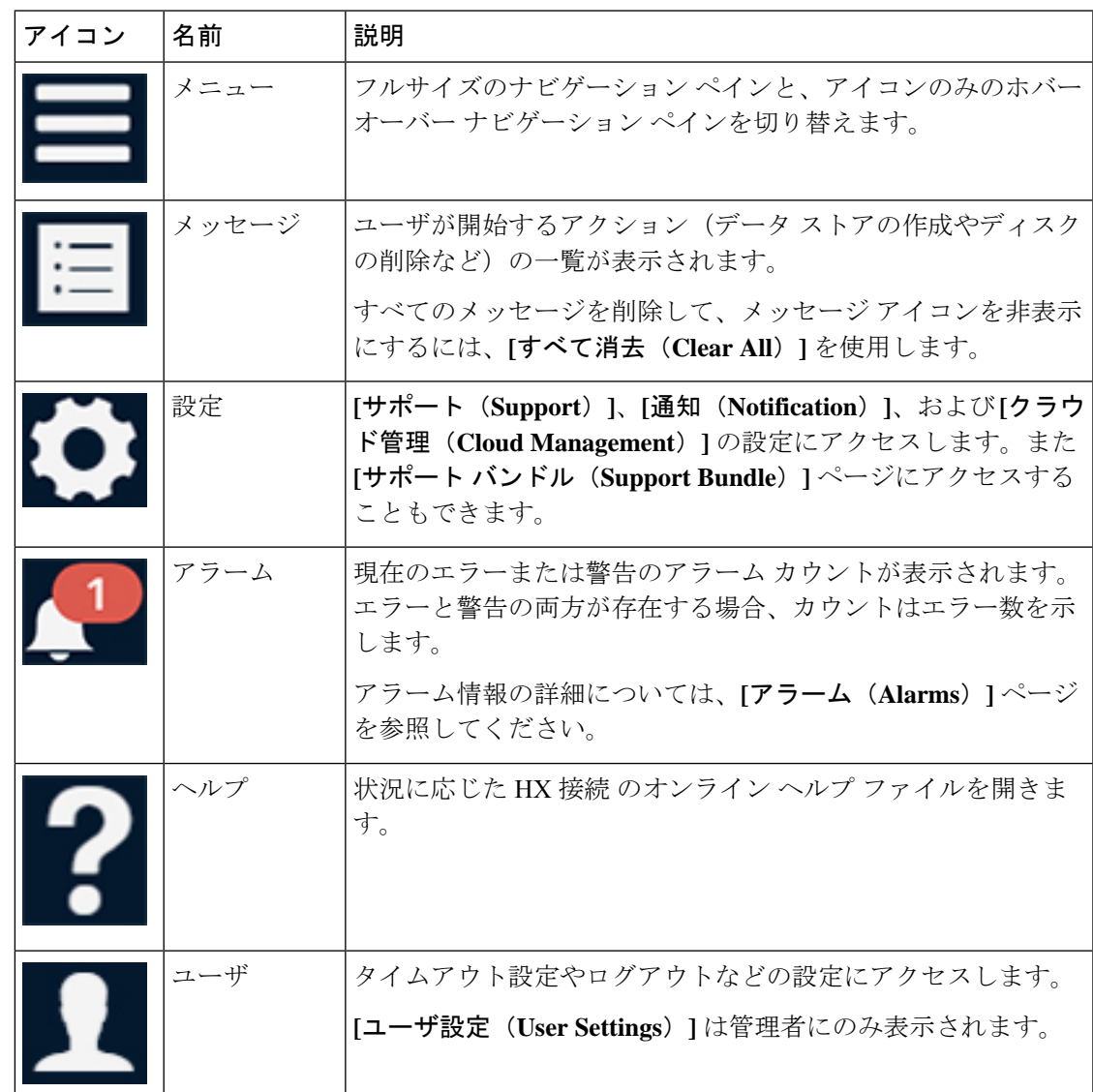

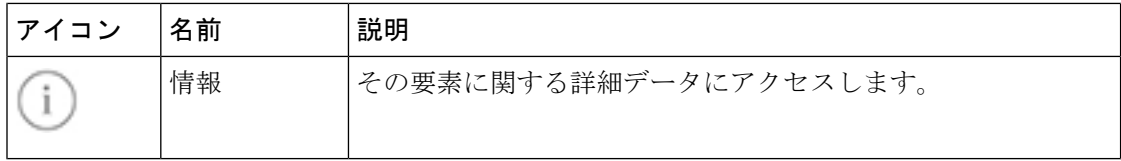

オンライン ヘルプにアクセスするには:

- ユーザ インターフェイスの特定のページで、ヘッダーにある **[**ヘルプ(**Help**)**]** をクリッ クします。
- ダイアログボックスで、そのダイアログボックスの**[**ヘルプ(**Help**)**]**ボタンをクリックし ます。
- ウィザードで、**[**ヘルプ(**Help**)**]** をクリックします。

#### テーブル ヘッダーの共通フィールド

HX Connect 内のいくつかのテーブルには、テーブルに表示される内容を左右する次の 3 つの フィールドのどれかが表示されます。

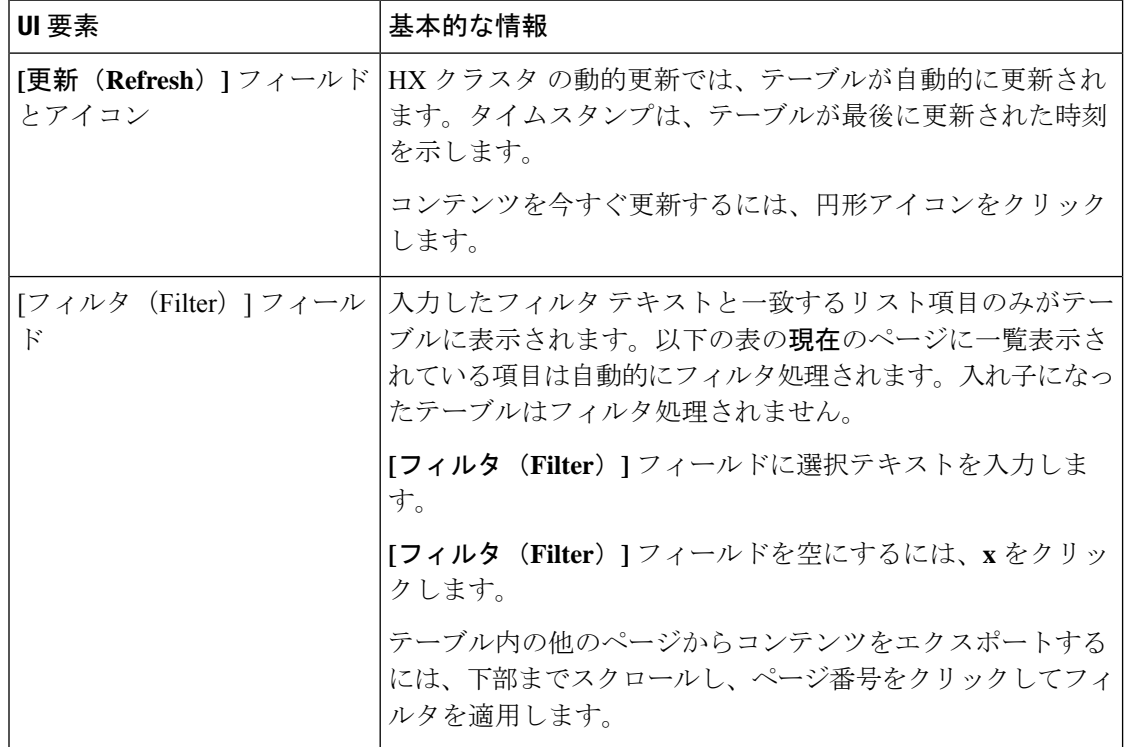

概要

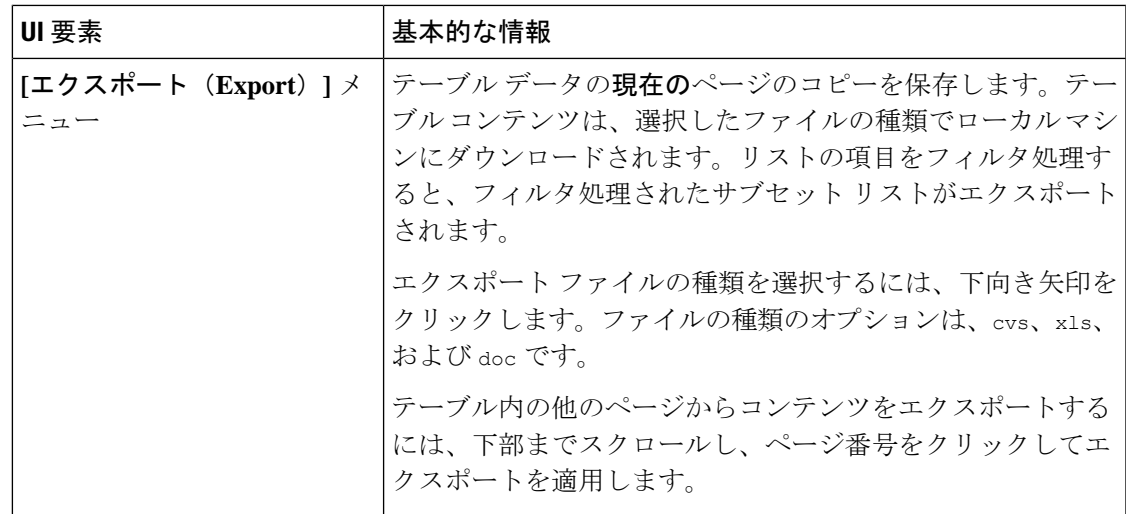

### **[**ダッシュボード(**Dashboard**)**]** ページ

### Ú

読み取り専用ユーザの場合は、ヘルプに記載されているすべてのオプションが表示されないこ とがあります。HyperFlex (HX) Connect では、ほとんどのアクションの実行に管理者権限が必 要です。 重要

HXストレージクラスタのステータスの概要が表示されます。これは、Cisco HyperFlexConnect にログインすると最初に表示されるページです。

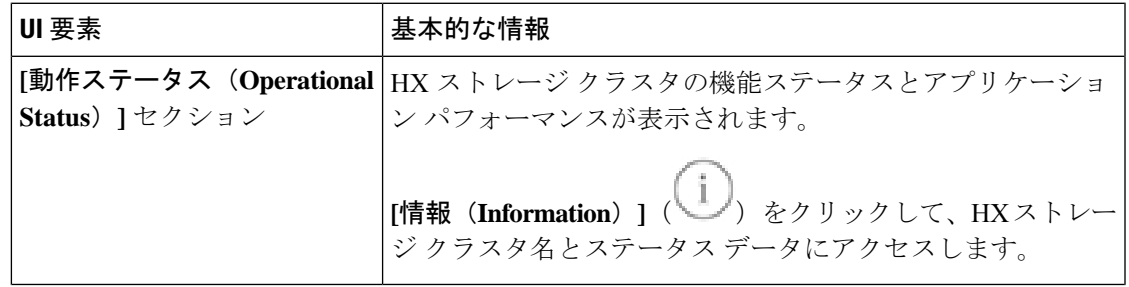

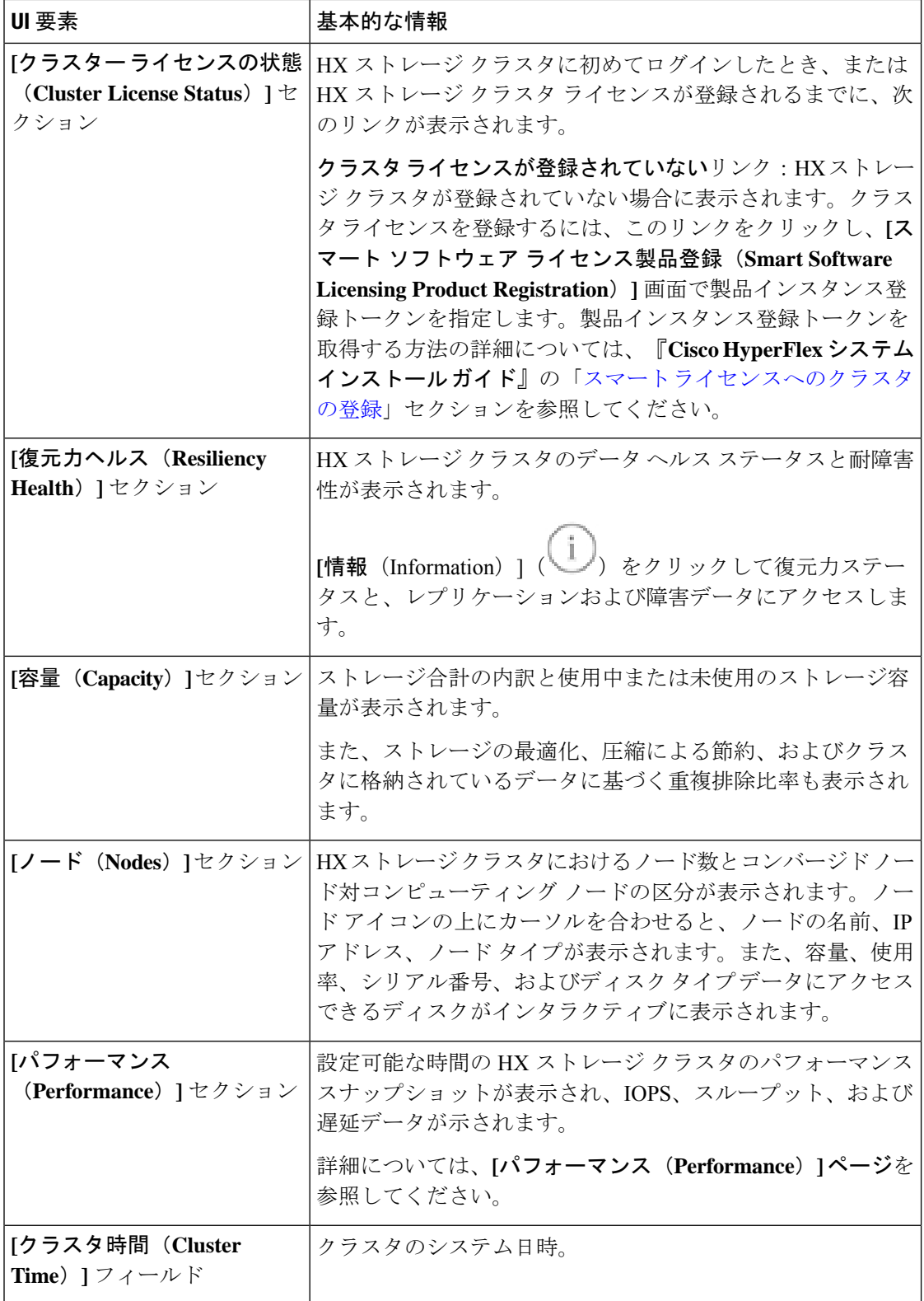

### テーブル ヘッダーの共通フィールド

HX Connect 内のいくつかのテーブルには、テーブルに表示される内容を左右する次の 3 つの フィールドのどれかが表示されます。

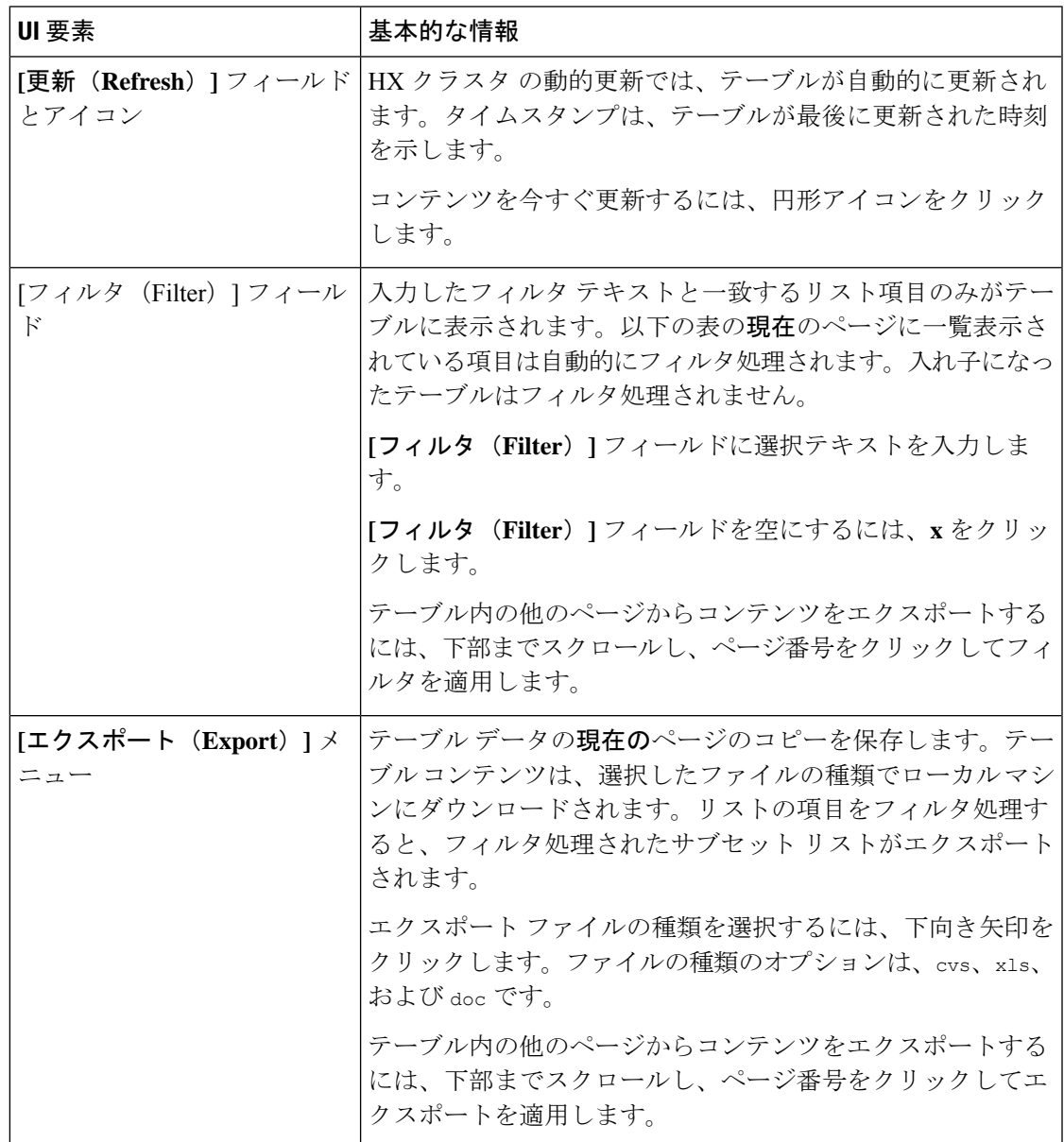

### **[**動作ステータス(**Operational Status**)**]** ダイアログボックス

HX ストレージ クラスタの機能ステータスとアプリケーション パフォーマンスが表示されま す。

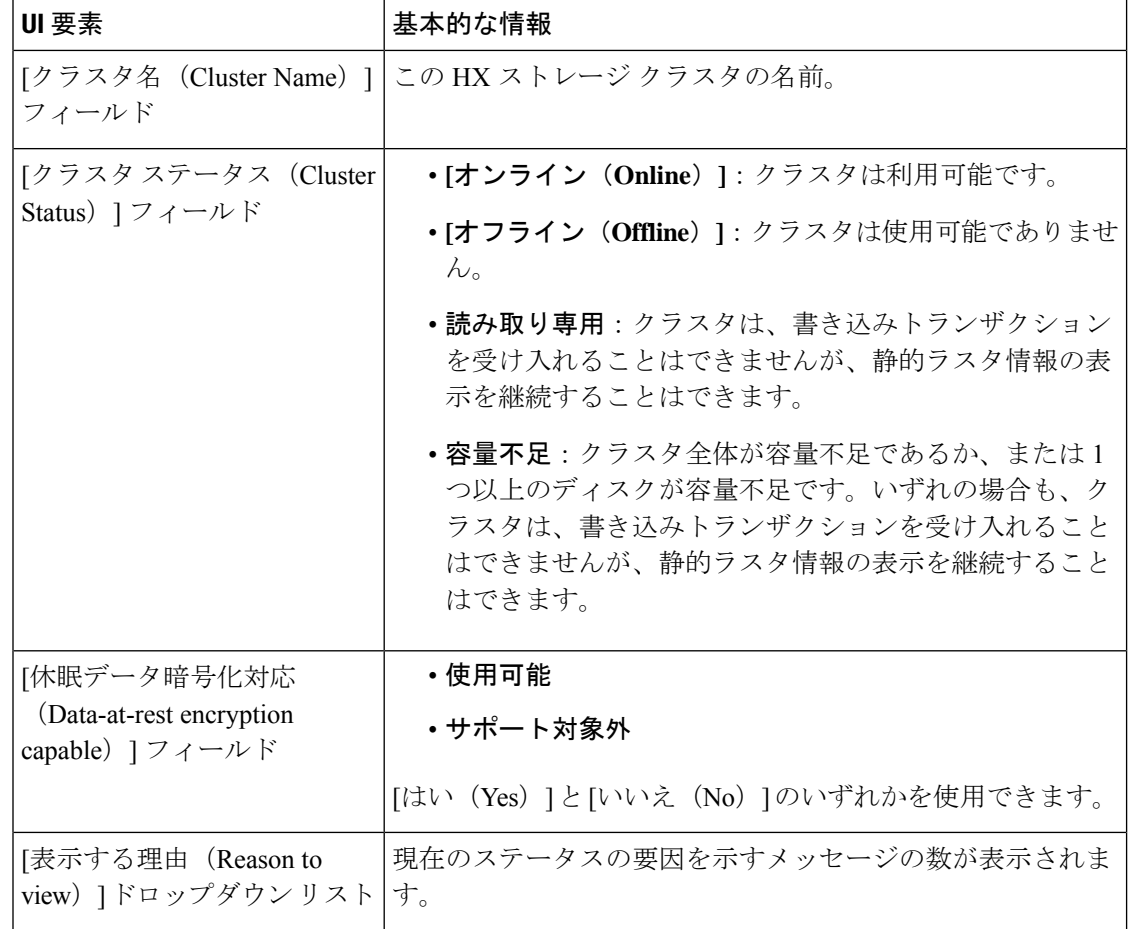

[閉じる (Close) ] をクリックします。

### **[**復元力ヘルス(**Resiliency Health**)**]** ダイアログボックス

HX ストレージ クラスタのデータ ヘルス ステータスと耐障害性が表示されます。

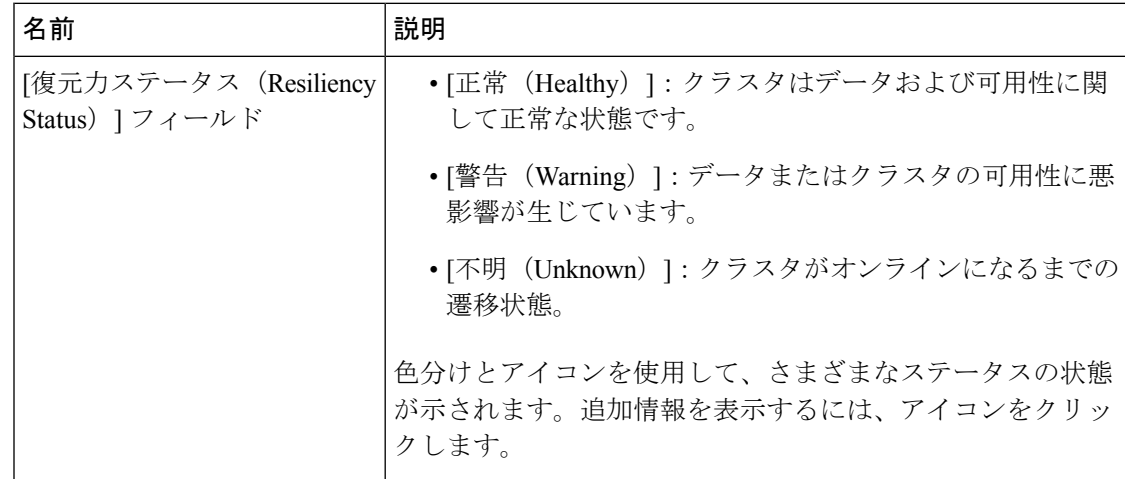

**12**

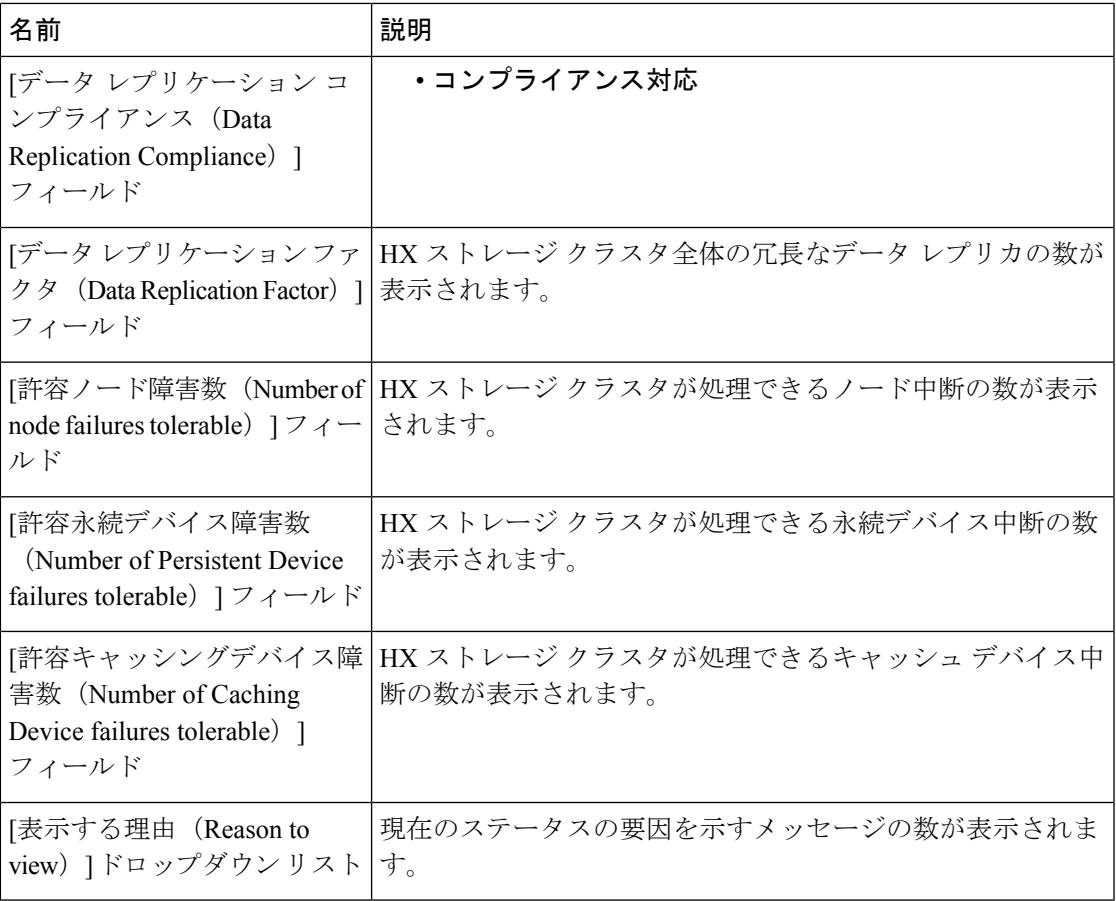

[閉じる (Close) ] をクリックします。

 $\mathbf I$ 

 $\overline{\phantom{a}}$ 

**14**

翻訳について

このドキュメントは、米国シスコ発行ドキュメントの参考和訳です。リンク情報につきましては 、日本語版掲載時点で、英語版にアップデートがあり、リンク先のページが移動/変更されている 場合がありますことをご了承ください。あくまでも参考和訳となりますので、正式な内容につい ては米国サイトのドキュメントを参照ください。